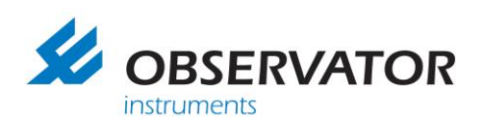

# **Diff-Automatic**

Automatyczny miernik przepływu z kompensacją ciśnienia

Nr kat.: AT-DIFF

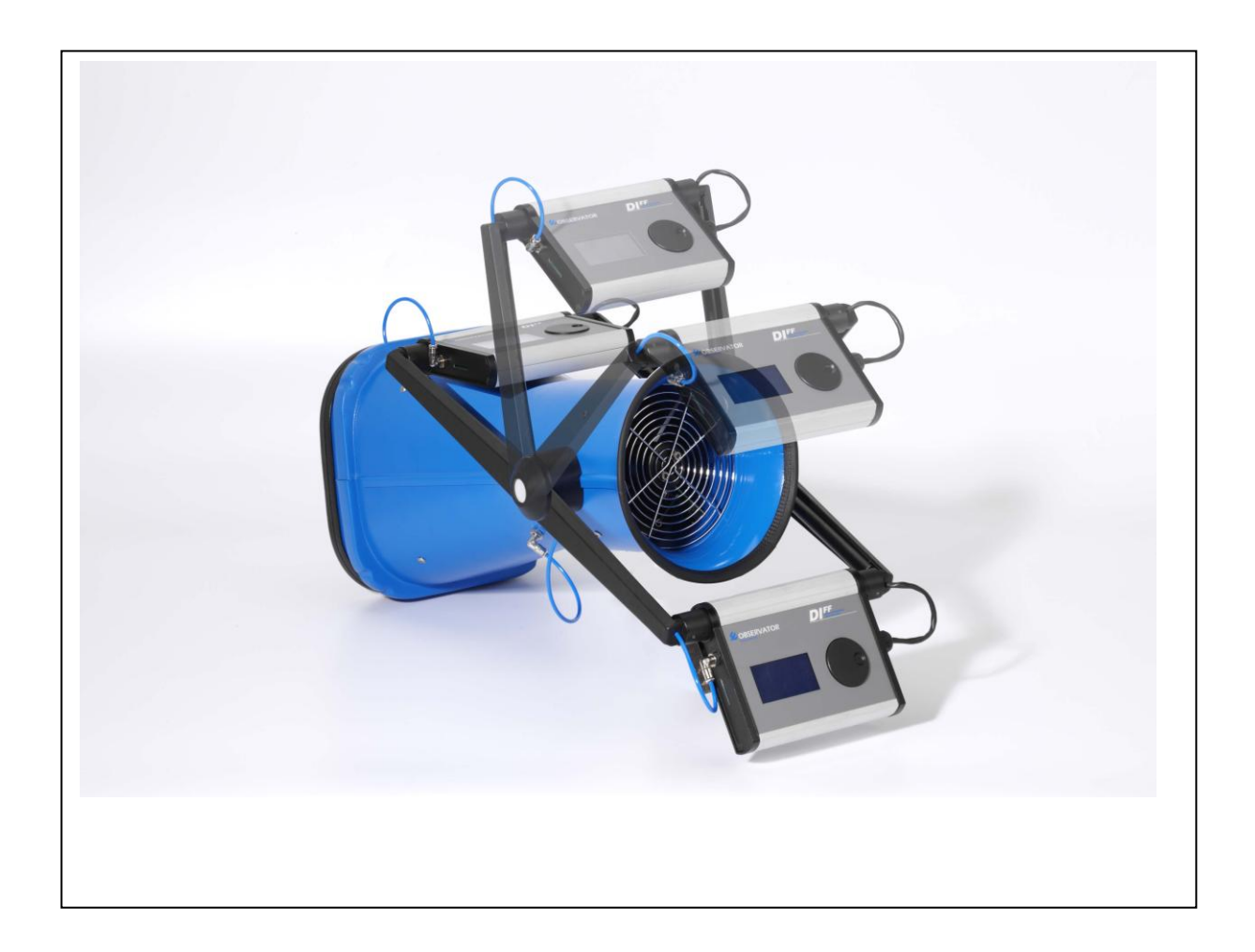

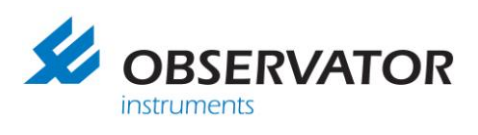

Ta strona jest celowo zostawiona pusta

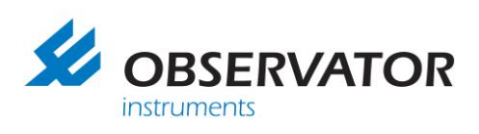

# <span id="page-2-0"></span>Spis treści

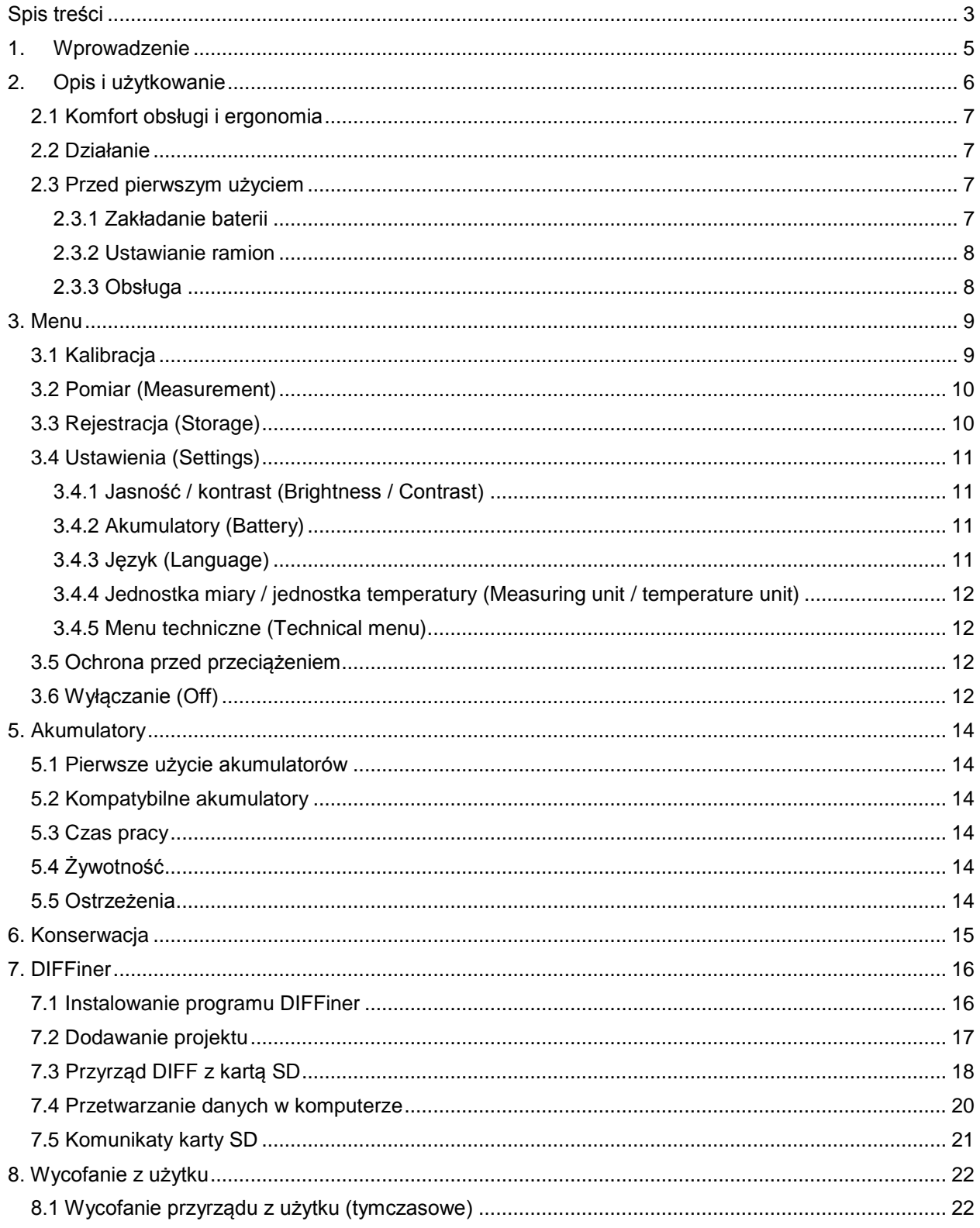

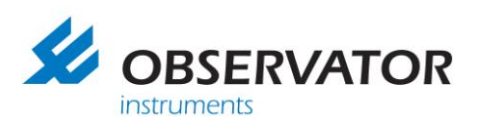

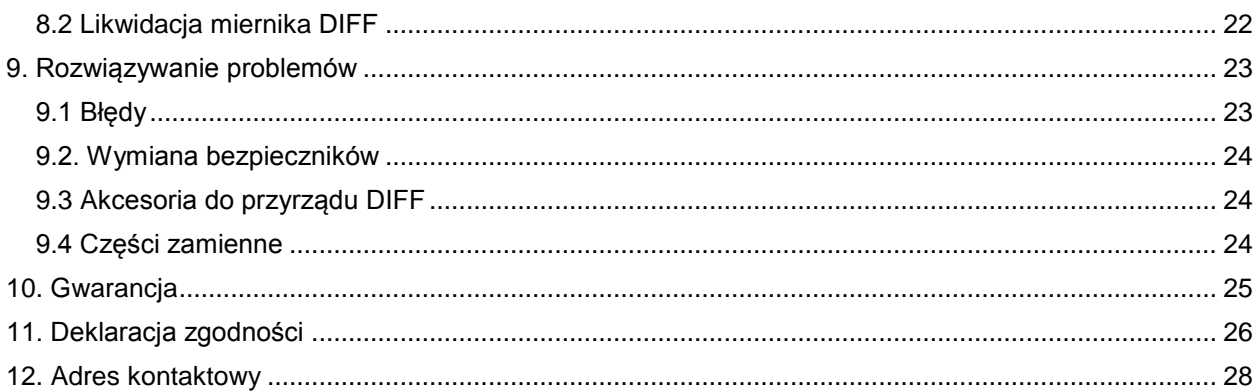

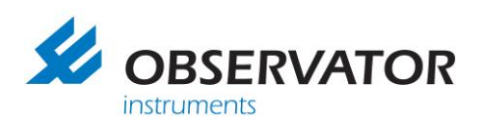

# <span id="page-4-0"></span>*1. Wprowadzenie*

DIFF jest unikalnym przyrządem opracowanym przez firmę Observator do pomiaru przepływu i temperatury powietrza. Jest on powszechnie używany przez instalatorów w budownictwie oraz przemyśle. Przyrząd DIFF może wykonywać pomiary z kompensacją ciśnieniową zgodnie z normami międzynarodowymi. Zautomatyzowany proces pomiaru chroni przed błędami obsługi. Wskazanie przepływu jest cyfrowe i czytelne, co chroni przed błędami odczytu. Przyrząd może zapisywać wyniki na karcie pamięci SD i wykorzystanie oprogramowania DIFFiner.

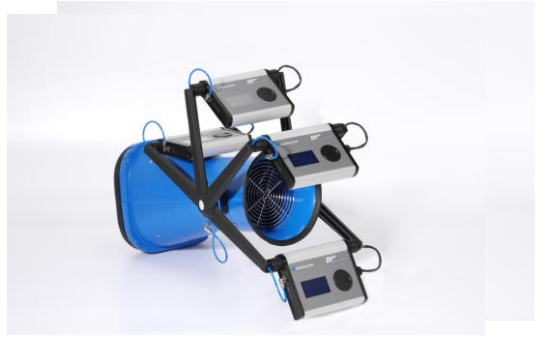

Standardowy zestaw zawiera:

- Automatyczny miernik przepływu DIFF z kompensacją spadku ciśnienia
- Ładowarkę akumulatorów
- 4 akumulatory NiMH 1.2V
- Instrukcję obsługi
- Certyfikat kalibracji
- Walizkę transportową
- Dzwon AT-242 315x315x220mm, przezroczysty plastik
- Zestaw do rejestracji:
	- o Karta SD 2GB
		- o Oprogramowanie DIFFiner

#### Opcje:

- Dzwony tekstylne z ramką aluminiową oraz prętami napinającymi 400x400mm, 600x600mm, 310x1234mm lub 310x1534mm
- Dodatkowy zestaw akumulatorów

#### **Dane techniczne**

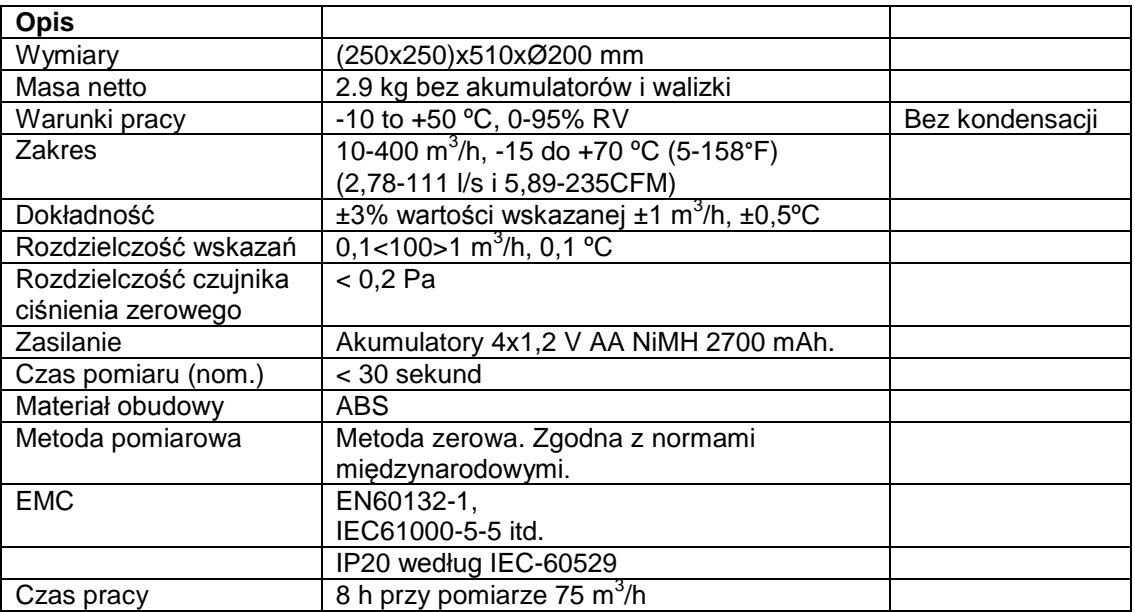

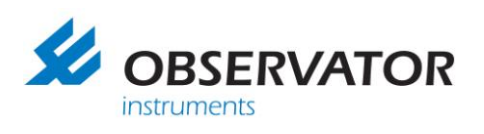

# <span id="page-5-0"></span>*2. Opis i użytkowanie*

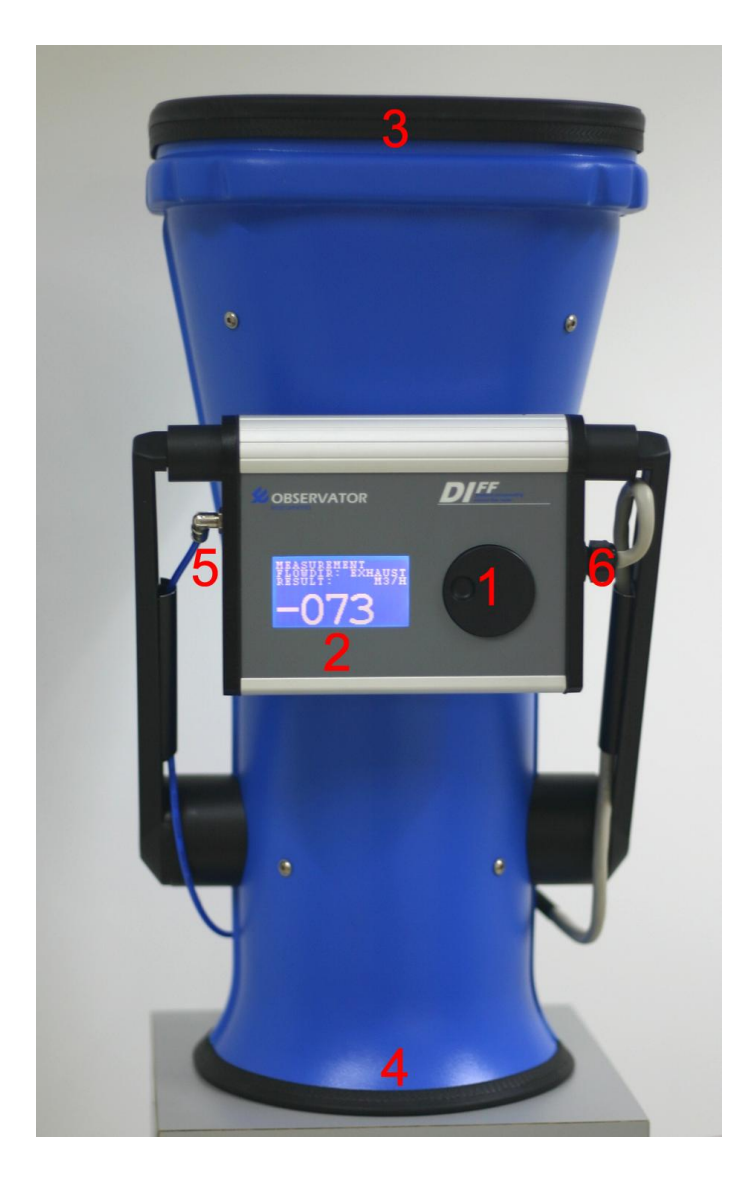

## **Lp. Opis**

- 1 Przycisk przewijania
- 2 Wyświetlacz
- 3 Strona pomiarowa DIFF
- 4 Wlot/wylot powietrza
- 5 Punkt pomiaru ciśnienia
- 6 Podłączenie czujnika temperatury/silnika

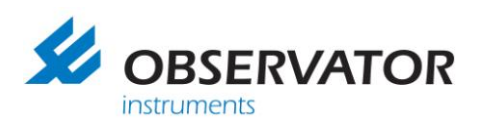

## <span id="page-6-0"></span>*2.1 Komfort obsługi i ergonomia*

Przyrząd DIFF dopasowuje się automatycznie do kratek nawiewnych i wyciągowych. Rozpoznaje kierunek przepływu, więc nie trzeba samodzielnie ustawiać odpowiednią stroną względem kratki. Dla wygody można ustawiać w dowolnym położeniu ramiona oraz ekran wyświetlacza. Ułatwia to znacznie obsługę oraz odczyt wskazań. Stosowanie drabiny jest najczęściej niepotrzebne z powodu tych zalet.

## <span id="page-6-1"></span>*2.2 Działanie*

Pomiar na kratce wentylacyjnej wywołuje powstanie spadku ciśnienia z powodu samej obecności przyrządu. Ta różnica ciśnień powoduje zmianę rozpływu powietrza powodując błąd pomiaru. Przyrząd DIFF rozwiązuje ten problem przez pomiar różnicy ciśnień i jego kompensację za pomocą wbudowanego wentylatora. Prędkość obrotowa wentylatora sprowadza różnicę ciśnień do zera, co zapobiega błędnym pomiarom. W tej sytuacji przepływ przez kratkę jest dokładnie taki sam, jaki był przed przyłożeniem przyrządu. Przyrząd DIFF wskazuje prawidłowe pomiary przepływu powietrza i temperatury po sygnale dźwiękowym.

#### <span id="page-6-2"></span>*2.3 Przed pierwszym użyciem*

Upewnić się, że wewnątrz przyrządu nie ma materiałów pakunkowych lub innych obcych obiektów.

#### <span id="page-6-3"></span>**2.3.1 Zakładanie baterii**

Naładować akumulatory w sposób opisany w dołączonej instrukcji ładowarki SANYO (zaleca się starannie przeczytać instrukcję). Używać standardowego trybu ładowania gdy tylko to możliwe, a już zdecydowanie kilka pierwszych cykli ładowania (Uwaga: wskazówki te dotyczą zalecanego typu akumulatorów). Akumulatory są w pełni naładowane, gdy zielona dioda LED świeci ciągle. Akumulatory osiągają pełną pojemność dopiero po kilku cyklach pełnego ładowania i rozładowania (patrz rozdział 5).

Podczas wymiany akumulatorów upewnić się, że przyrząd DIFF jest wyłączony. Akumulatory są umieszczone w pomieszczeniu znajdującym się z tyłu obudowy wyświetlacza. Odkręcić całkowicie wkręt blokujący i podnieść do góry pokrywę w celu uzyskanie dostępu do pomieszczenia akumulatorów. W celu ich wymiany należy ostrożnie wyjąć pojemnik.

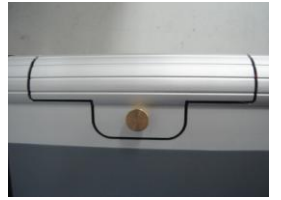

Uważać na polaryzację podczas wymiany! Nieprawidłowe założenie ogniw może uszkodzić elektronikę przyrządu. Ich prawidłowe położenie jest oznaczone na pojemniku. Styk wystający jest biegunem dodatnim (+) a płaska strona to biegun ujemny (-). Elektronika jest chroniona bezpiecznikiem – patrz rozdział 9.2.

Ułożyć przewody na wierzchu akumulatorów przy wkładaniu pojemnika z powrotem do pomieszczenia. Przewody mogą zostać wyrwane, jeśli są ułożone pod spodem pojemnika. Wsunąć pojemnik do pomieszczenia po właściwej stronie i zamknąć pokrywę.

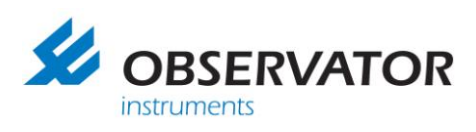

#### **2.3.2 Ustawianie ramion**

<span id="page-7-0"></span>Po jednoczesnym wciśnięciu obu szarych przycisków jest możliwa regulacja ramion uchwytu przyrządu DIFF. Zapadka "klika" co 30°. Pozwala to na ustawienie komfortowej pozycji w każdej sytuacji. Moduł wyświetlacza może być obracany w celu zapewnienia optymalnego odczytu podczas pomiarów.

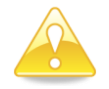

Upewnić się, że wyświetlacz przyrządu nie znajduje się naprzeciw okrągłego wylotu z przyrządu! Umieszczenie wyświetlacza w strudze powietrza spowoduje powstanie błędów pomiaru. Wszystkie wyniki będą niezgodne ze specyfikacją.

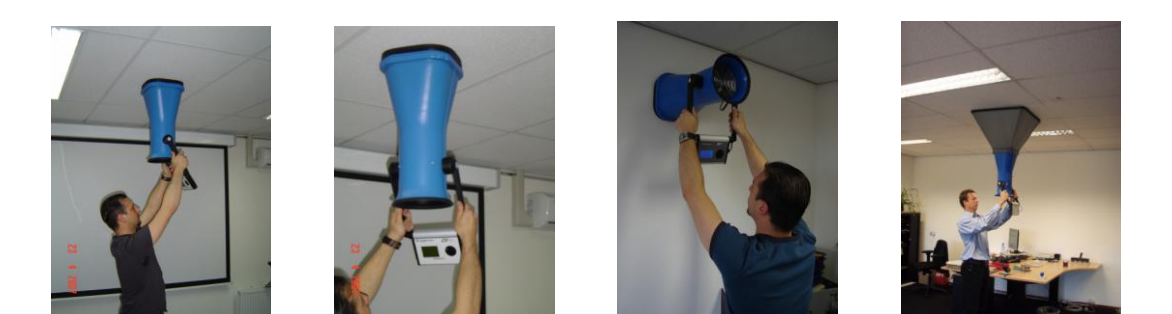

Powyższe ilustracje pokazują prawidłowe ustawienie ramion oraz wyświetlacza.

#### <span id="page-7-1"></span>**2.3.3 Obsługa**

Przyrząd DIFF można obsługiwać za pomocą tylko jednego przycisku. Wskazania są wyświetlane na wyświetlaczu.

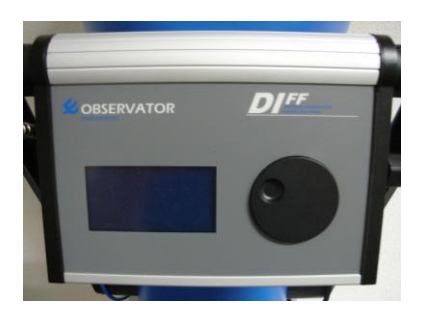

Przyrząd włącza się przez naciśnięcie środka przycisku przewijania. Wgłębienie w przycisku jest przewidziane do przewijania pozycji w menu.

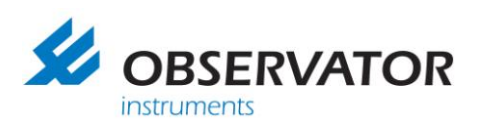

# <span id="page-8-0"></span>*3. Menu*

Po włączeniu przyrządu pojawia się następujące menu.

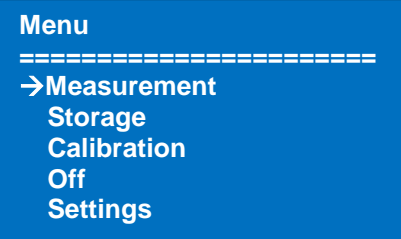

Zaznaczanie pozycji w menu odbywa się przez kręcenie przyciskiem sterującym. Wybór zaznaczonej pozycji dokonuje się naciskając przycisk na środku.

## <span id="page-8-1"></span>*3.1 Kalibracja*

Po włączeniu przyrządu niezbędna jest jego kalibracja. Ultraczuły czujnik ciśnienia zostanie dopasowany do temperatury otoczenia.

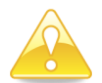

Zaleca się pozostawienie przyrządu DIFF dla aklimatyzacji przez minimum 15 minut, gdy istnieje duża różnica temperatur. Po aklimatyzacji przyrząd należy skalibrować. Zaleca się kalibrować przyrząd od czasu do czasu podczas użytkowania.

Dla zapewnienie dokładności konieczne jest dokonywanie kalibracji przyrządu DIFF przynajmniej raz na 3…30 minut. Gdy temperatura otoczenia zmienia się gwałtownie, lub gdy przyrząd DIFF ma inną temperaturę niż środowisko, w którym jest użytkowany, konieczne jest kalibrowanie jeszcze częściej.

Proszę pamiętać, że podczas kalibracji przyrząd musi spoczywać na płaskiej powierzchni a pomieszczenie musi być wolne od ruchu powietrza (zamknąć drzwi i okna). Gdy przyrząd jest kalibrowany na ekranie będą widoczne następujące wskazania:

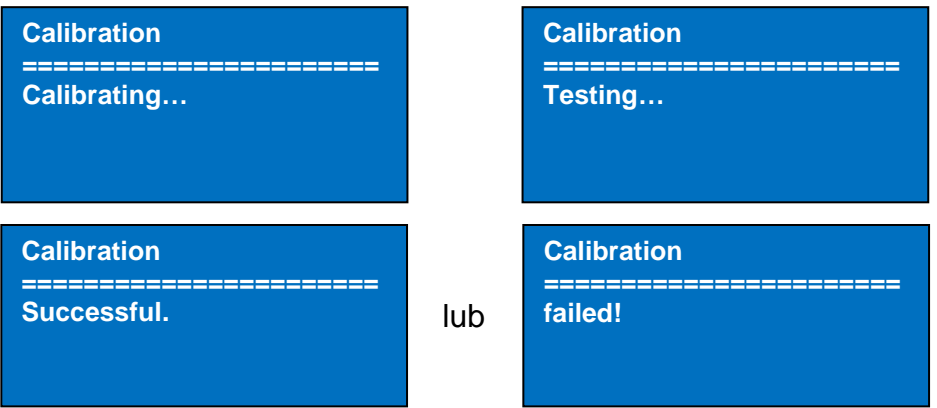

Ostatni ekran oznacza, że kalibracja się nie powiodła. Przyczyną może być ruch powietrza w pomieszczeniu. Upewnić się, że przyrząd jest kalibrowany na płaskiej powierzchni. Na szczycie przyrządu można położyć jakiś przedmiot, aby zablokować przepływ przez przyrząd.

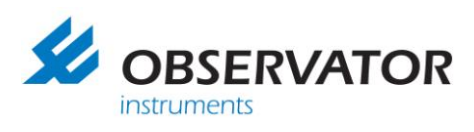

#### <span id="page-9-0"></span>*3.2 Pomiar (Measurement)*

Przyrząd rozpoczyna pomiar jak tylko w menu zostanie wybrana opcja *Measurement*. Przed pomiarem upewnić się, że zostały poczynione nastepujące przygotowania:

Zamknięto drzwi i okna, gdyż wiatr tworzy fale ciśnienia wpływające na pomiar.

- Przyłożyć przyrząd DIFF prostokątnym otworem do kratki wentylacyjnej. Po upewnieniu się, że przyrząd w pełni zakrywa kratkę można rozpocząć pomiar. Pomiary mogą być błędne w razie rozpoczęcia pomiary zanim przyrząd znajdzie się na właściwym miejscu.
- Przyrząd rozpocznie pomiar wstępny. Można usłyszeć startujący silnik. Po pomiarze wstępnym nastapi pomiar końcowy.
- Poczekać aż pomiar się zakończy. Pomiar może zająć dziesiątki sekund. Na wyświetlaczu będą widoczne chwilowe wartości przepływu i temperatury. Wartość nie jest wiarygodna, ponieważ przyrząd wciąż dokonuje kompensacji pomiaru.
- Po skończeniu pomiaru jest emitowany sygnał dźwiękowy. Wartość pokazywana na wyświetlaczu jest wynikiem pomiaru. Można odstawić przyrząd od kratki wentylacyjnej.

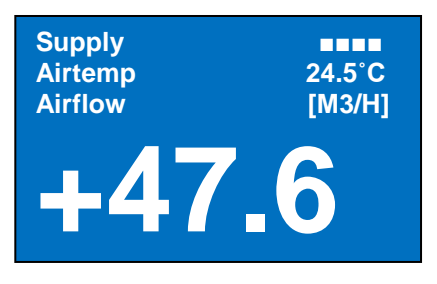

Znak plus oznacza, że mierzone jest powietrze nawiewane. Dodatkowo jest to sygnalizowane komunikatem *Supply* w lewym górnym narożniku wyświetlacza. Wartość ujemna oznacza że mierzone jest powietrze wywiewane. Dodatkowo jest to sygnalizowane komunikatem *Exhaust* w lewym górnym narożniku wyświetlacza. Stan akumulatorów jest sygnalizowany bloczkami w prawym górnym narożniku wyświetlacza. Zaleca się naładować lub wymienić akumulatory, gdy widoczny pozostanie tylko jeden bloczek. Wartość temperatury przepływającego przez przyrząd powietrza jest wskazywana poniżej stanu akumulatorów. Aby powrócić do menu przyrządu należy nacisnąć przycisk wyboru. Wynik pomiaru nie będzie już więcej widoczny.

#### Komentarz:

Silnik może osiągać obroty tysięcy obrotów na minutę. Może to powodować powstanie wysokiego dźwięku wywoływanego przez sterownik silnika, co jest zupełnie normalne.

#### Czas pomiaru:

Czas trwania pomiaru zależy od strumienia powietrza przepływającego przez przyrząd. Pomiar będzie szybszy przy większym przepływie. Skutkiem tego jest to, że przyrząd może mierzyć mniej dokładnie przy wyższych przepływach.

#### <span id="page-9-1"></span>*3.3 Rejestracja (Storage)*

Więcej informacji w rozdziale 7.

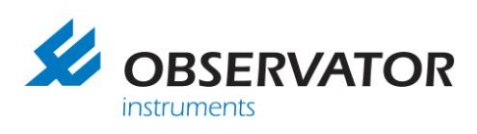

## <span id="page-10-0"></span>*3.4 Ustawienia (Settings)*

W menu ustawień dostępne są następujące opcje:

- Jasność (Brigthness)
- Kontrast (Contrast)
- Battery (Akumulator)
- Język (Language)
- Jednostka miary (Measuring unit)
- Jednostka temperatury (Temperature unit)
- Menu techniczne (Technical menu)

#### **Settings ======================= Brightness Contrast Battery Language Meas. unit**

<span id="page-10-1"></span>**3.4.1 Jasność / kontrast (Brightness / Contrast)** Po wybraniu tych opcji pojawiają się następujące ekrany.

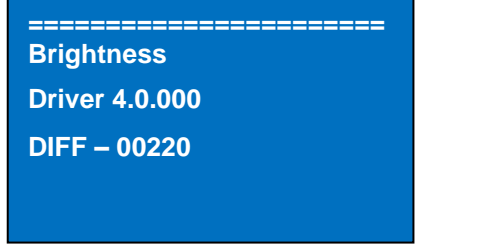

**======================= Contrast Driver 4.0.000 DIFF – 00220** 

Ekrany podają informacje o numerach fabrycznych i numerach sterownika DIFF. Jasność lub kontrast można regulować kręcąc przyciskiem sterującym. Żądany poziom zatwierdza się naciskając przycisk wyboru.

#### <span id="page-10-2"></span>**3.4.2 Akumulatory (Battery)**

Opcja *Battery* pokazuje w procentach ilość energii pozostającej w akumulatorach. Możliwe jest, że ilość energii wzrośnie po wykonaniu pomiaru. Stan akumulatorów jest też pokazywany na wyświetlaczu podczas pomiaru. Jest sygnalizowany 4 bloczkami w prawym górnym narożniku wyświetlacza. Zaleca się naładować lub wymienić akumulatory gdy widoczny pozostanie tylko jeden bloczek.

**Battery ======================= 76**%

#### <span id="page-10-3"></span>**3.4.3 Język (Language)**

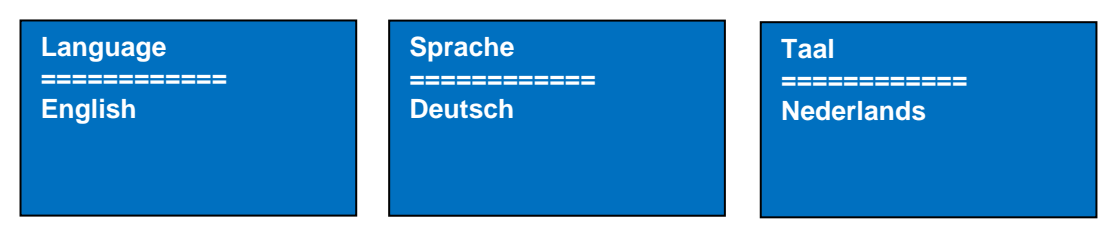

Ekran pozwala na zmianę języka podczas kręcenia przyciskiem sterującym. Wybrany język należy zatwierdzić naciskając przycisk.

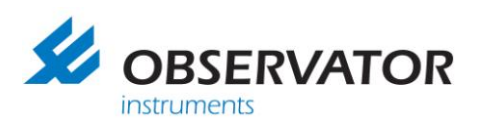

#### <span id="page-11-0"></span>**3.4.4 Jednostka miary / jednostka temperatury (Measuring unit / temperature unit)**

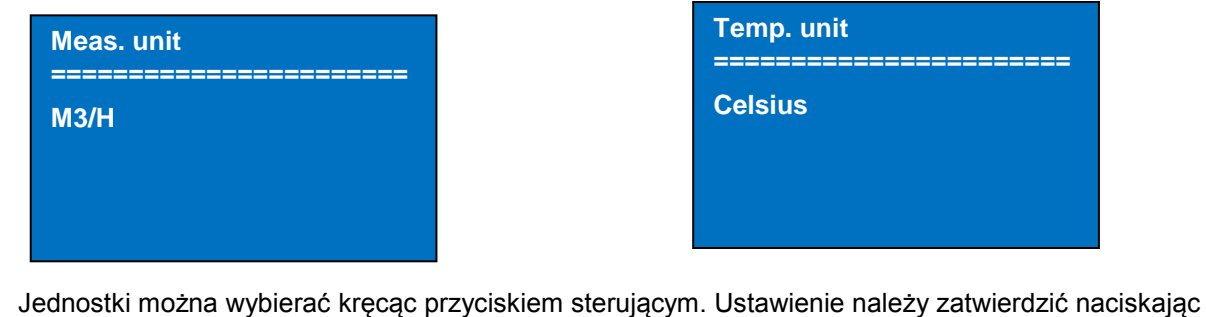

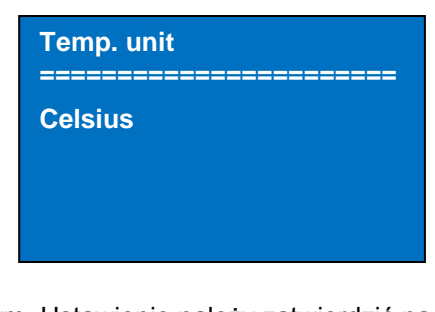

przycisk.

Dostępne są następujące jednostki:<br>Jednostki przepływu:

 $\mathsf{m}^3$ /h  $^{\circ}$ C cfm °F

l/s

**Jednostki temperatury:**  ${}^{\circ}C$ 

#### <span id="page-11-1"></span>**3.4.5 Menu techniczne (Technical menu)**

Menu techniczne jest dostępne tylko dla serwisu firmy Observator.

#### <span id="page-11-2"></span>*3.5 Ochrona przed przeciążeniem*

Zakres pomiarowy sięga 400m<sup>3</sup>/h. W razie próby pomiaru wartości większej niż 400m<sup>3</sup>/h przyrząd DIFF zatrzymuje pomiar wyświetlając komunikat *Overranged* oraz nieprawidłową wartość na wyświetlaczu.

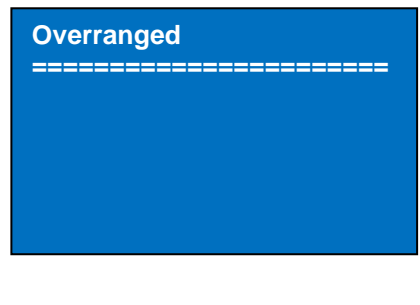

#### <span id="page-11-3"></span>*3.6 Wyłączanie (Off)*

Opcja *Off* pozwala na wyłączenie przyrządu. Przyrząd wyłącza się także, jeśli nie jest używany przez 10 minut. Chroni to przed niepotrzebnym zużyciem energii.

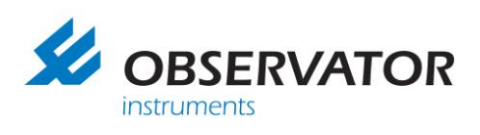

# *4. Dzwony opcjonalne*

Dla kratek większych niż standardowa 25x25cm dostępnych jest kilka różnych rodzajów dzwonów. Przy pomiarach anemostatów 40x40cm lub 60x60cm musi być zamontowany krzyżak (na rzep). Krzyżak chroni przed wpływem wirów wywołanych przez anemostat na wyniki pomiarów.

Aby zamontować dzwon, należy ustawić okrągły wylot dzwonu na wysokości kwadratowego otworu przyrządu DIFF. Sznurki zaciskające powinny się znajdować z lewej strony.

Pociągnąć dolny sznurek i podnieść dzwon tak, aby dolna część dzwonu zacisnęła się wokół krawędzi przyrządu. Przy zaciśniętym dolnym sznurku można zaciskać górny sznurek. Należy pamiętać, że górny sznurek musi się znajdować powyżej krawędzi.

Naprężyć dzwon umieszczając na krzyż pręty napinające. Końce prętów należy umieścić w zagłębieniach znajdujących się w narożnikach wewnątrz przyrządu DIFF. Pręty można zgiąć o około ±6cm podczas ich umieszczania. W komplecie dostępny jest też zestaw naprawczy do likwidacji otworów w płótnie.

Sprawdzić czy sznurki ściśle przylegają do przyrządu DIFF i skorygować jeśli są nadal luźne.

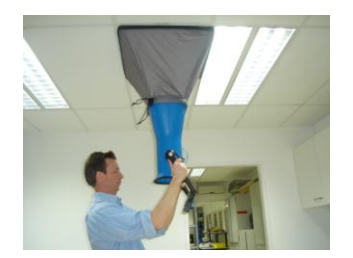

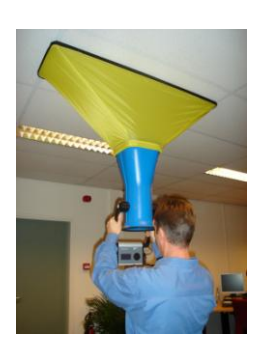

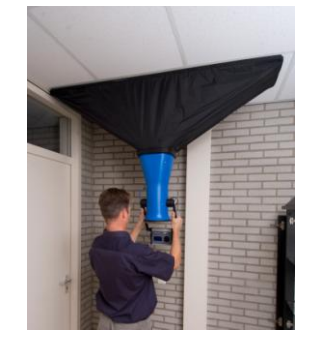

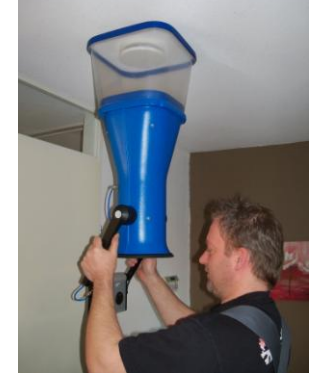

**AT-242** jest wymagany do pomiaru kratek nawiewnych i wywiewnych w domach mieszkalnych. Ten lekki dzwon wystarczy nałożyć na szczyt przyrządu DIFF i nie trzeba go dodatkowo uszczelniać.

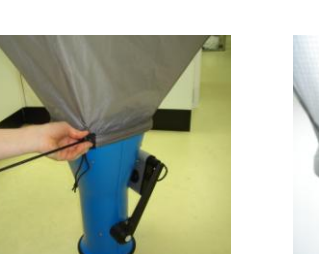

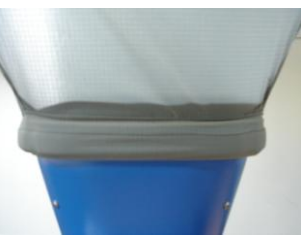

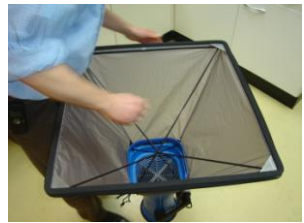

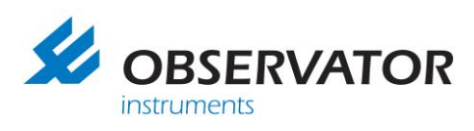

# <span id="page-13-0"></span>*5. Akumulatory*

## <span id="page-13-1"></span>*5.1 Pierwsze użycie akumulatorów*

Naładować do pełna akumulatory przy pierwszym użyciu w standardowym trybie ładowania. Akumulatory osiągną swoją pełną pojemność dopiero po ich kilkukrotnym pełnym naładowaniu. Stan pełnego naładowania jest sygnalizowany ciągłym świeceniem zielonej diody LED. Użycie szybkiego ładowania redukuje żywotność akumulatorów, zaleca się wykorzystywanie standardowego ładowania zawsze, gdy tylko to możliwe. Więcej szczegółów zawiera instrukcja ładowarki.

## <span id="page-13-2"></span>*5.2 Kompatybilne akumulatory*

DIFF jest skonstruowany do współpracy z akumulatorami NiMH firmy SANYO o pojemności minimalnej 2700mAh. Uwaga: różni dostawcy mają różne specyfikacje. Dołączone akumulatory SANYO zostały przetestowane przez firmę Observator do współpracy z DIFF. Zalecamy stosowanie akumulatorów tej marki!

Zwykłe ogniwa pierwotne np. baterie alkaliczne, nie są odpowiednie do stosowania w przyrządzie DIFF. To samo dotyczy akumulatorów o mniejszej pojemności. Przy stosowaniu tych rodzajów baterii należy pamiętać, że zakres będzie najprawdopodobniej ograniczony do 100...300 m<sup>3</sup>/h. Jest też możliwe, że przyrząd DIFF wyłączy się samoczynnie z powodu spadku napięcia. Zwykłe baterie posiadają znacznie mniejszą pojemność niż dołączone akumulatory NiMH.

## <span id="page-13-3"></span>*5.3 Czas pracy*

Przy pełnym naładowaniu, przyrząd DIFF jest w stanie pracować 1 dzień roboczy (typowo 8 godzin użytkowania przy średnim pomiarze 75 m<sup>3</sup>/h). Rzeczywisty czas pracy zależy od mierzonej wartości przepływu. Gdy maksymalny przepływ mierzony wynosi 100 m<sup>3</sup>/h lub mniej, możliwy będzie pomiar przez 22h lub 3 dni nim będzie konieczna wymiana lub ładowanie akumulatorów.

Porady dla optymalnego wykorzystania akumulatorów: zimne akumulatory dostarczają mniej energii. Najlepiej jest je przechowywać w pomieszczeniu w temperaturze otoczenia powyżej 5°C. Zwracać uwagę, aby akumulatory miały tę samą temperaturę co przyrząd DIFF, pozwoli to uniknąć kondensacji wilgoci.

## <span id="page-13-4"></span>*5.4 Żywotność*

Oczekiwana żywotność dołączonych akumulatorów NiMH wynosi około 1 rok przy codziennym użytkowaniu. Można bezpiecznie założyć, że akumulatory powinny zostać wymienione, gdy wymagają częstszego ładowania niż przedtem. Zaleca się coroczną wymianę akumulatorów lub po 250 cyklach ładowania/rozładowania. Szybkie cykle ładowania obniżają żywotność akumulatorów. Zużyte akumulatory muszą zostać zutylizowane zgodnie z obowiązującymi przepisami o recyklingu.

#### <span id="page-13-5"></span>*5.5 Ostrzeżenia*

Przed rozpoczęciem eksploatacji przyrządu, zapoznać się z instrukcją obsługi ładowarki. Nigdy nie próbować ładować zwykłych baterii. Stosować tylko (dołączone) akumulatory SANYO NiMH (model HR-3U 1.2V) o pojemności minimalnej 2700mAh. Akumulatory ładować tylko przy temperaturze otoczenia 0…50°C w standardowej ładowarce. Szybkie ładowarki można stosować tylko przy temperaturze otoczenia 10…40°C. Należy się też zapoznać z instrukcją obsługi ładowarki.

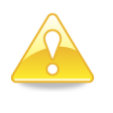

.

Nie można stosować zasilacza sieciowego, gdyż jego używanie może spowodować problemy z kompatybilnością elektromagnetyczną (EMC), spowoduje utratę gwarancji oraz zatwierdzenia CE. Błędy i uszkodzenia wynikłe ze stosowania innego typu akumulatorów niż podane, są wykluczone z gwarancji producenta.

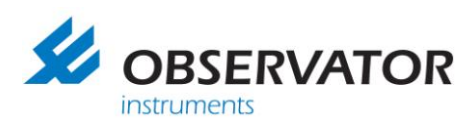

# <span id="page-14-0"></span>*6. Konserwacja*

DIFF jest precyzyjnym przyrządem. Proste rutynowe kontrole pozwolą zapewnić sprawne funkcjonowanie przyrządu DIFF przez wiele lat:

- Przed składowaniem przyrządu usunąć z niego wilgoć przecierając absorbującą ściereczką.
- Zawsze wyjmować akumulatory przy przechowywaniu przez dłuższy okres.
- Przyrząd składować i transportować w dołączonej walizce transportowej.
- Przyrząd przechowywać w suchych warunkach.
- Zawsze umożliwić wyrównanie temperatury przyrządu z otoczeniem. Nastąpi to szybciej gdy zostanie umieszczony naprzeciw kratki nawiewnej.
- Nigdy nie zdejmować osłon wewnątrz przyrządu.
- Kontrolować okresowo czy przyrząd nie posiada pęknięć.
- Nie narażać przyrządu na kontakt z wodą.
- Nie stosować agresywnych detergentów, gdyż mogą uszkodzić przyrząd.
- Chronić przyrząd przed ostrymi przedmiotami. Uszkodzony dzwon może dawać błędne odczyty.
- Przyrząd będzie antystatyczny, jeśli będzie często czyszczony za pomocą czystej niepylącej szmatki. Zazwyczaj to dotyczy warunków o niskiej wilgotności powietrza.
- Zaleca się coroczną kalibrację przyrządu. Po naprawie przyrząd również wymaga kalibracji. Numer RMA można pobrać poprzez witrynę internetową. Po jego uzyskaniu można wysłać przyrząd oznakowany numerem RMA do naprawy lub kalibracji. Kalibracja przyrządu zostanie zaplanowana dopiero po jego otrzymaniu. W celu skrócenia terminu można przed zażądaniem numeru RMA skontaktować się z działem serwisu, [lab@observator.com.](mailto:lab@observator.com)

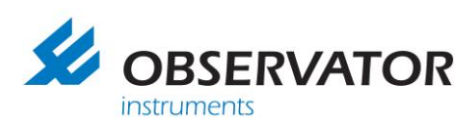

# <span id="page-15-0"></span>*7. DIFFiner*

Wraz z przyrządem jest dostępne oprogramowanie DIFFiner. Ten program pozwala na:

- Zapisywanie danych pomiarowych na karcie SD i/lub w komputerze
- Tworzenie raportów pomiarowych
- Przygotowanie punktów pomiarowych.

Oprogramowanie wymaga komputera z systemem Windows XP, Vista lub Windows 7 i minimalną rozdzielczością ekranu 1024x768.

## <span id="page-15-1"></span>*7.1 Instalowanie programu DIFFiner*

Pobrać oprogramowanie z sekcji *Download* witryny:

<http://www.observatorair.com/>

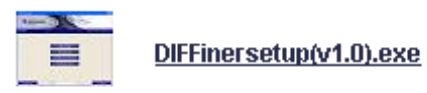

Oprogramowanie można zainstalować ze standardowymi ustawieniami.

Po instalacji umieścić dołączoną kartę SD w czytniku kart.

Uruchomić program DIFFiner i w menu wybrać kartę SD.

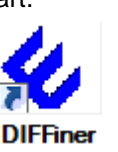

⊠

 $7<sup>c</sup>$ 

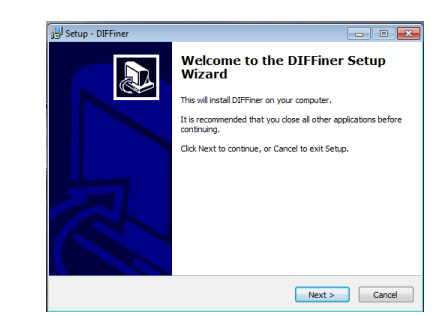

- Program DIFFiner wymaga działania na prawach administratora podczas używania w systemie Windows 7 (kliknąć prawym przyciskiem myszy i wybrać *Uruchom jako administrator*) - Jeśli karta nie została odnaleziona w systemie należy sprawdzić czy jest sformatowana jako FAT32. Karta zawsze musi być sformatowana jako FAT32.

(Mój komputer  $\rightarrow$  kliknąć prawym przyciskiem kartę SD  $\rightarrow$  Formatuj)

Możliwe jest pojawienie się następującego komunikatu przy stosowaniu zewnętrznego czytnika kart (potrafiącego odczytywać wiele rodzajów kart).

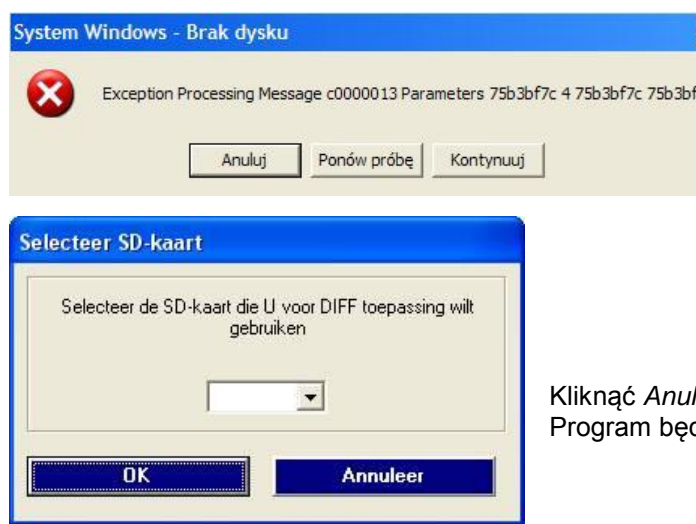

luj *i* wybrać z następującego okna kartę SD. dzie działał normalnie.

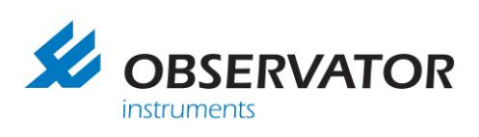

## <span id="page-16-0"></span>*7.2 Dodawanie projektu*

Przy pierwszym użyciu karty SD pojawi się monit o przygotowanie karty do stosowania z programem DIFFiner. Kliknąć *OK*. Karta SD zostanie przygotowana do współpracy z programem DIFFiner a projekty już zapisane na dysku zostaną skopiowane na kartę. DIFFiner uruchomi się gdy karta SD będzie gotowa.

Kliknąć *Open* aby utworzyć nowy projekt.

Pojawi się okno zawierająca wszystkie istniejące projekty. Kliknąć *New*, aby utworzyć nowy projekt.

Możliwy jest też eksport projektów do pliku DIFF. Takie pliki można wysyłać do inżynierów wykonujących pomiary na miejscu. Inżynier może zaimportować plik do przyrządu DIFF.

Kliknąć *New* aby utworzyć nowy projekt.

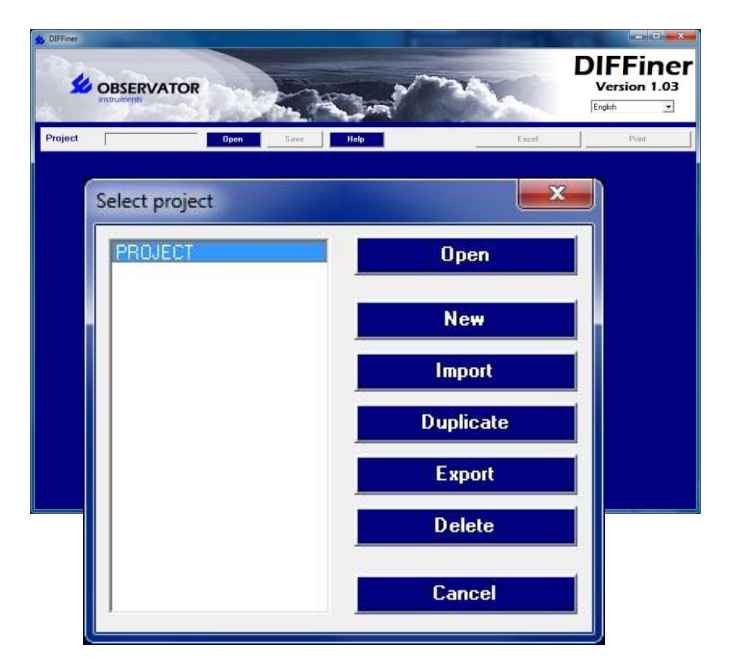

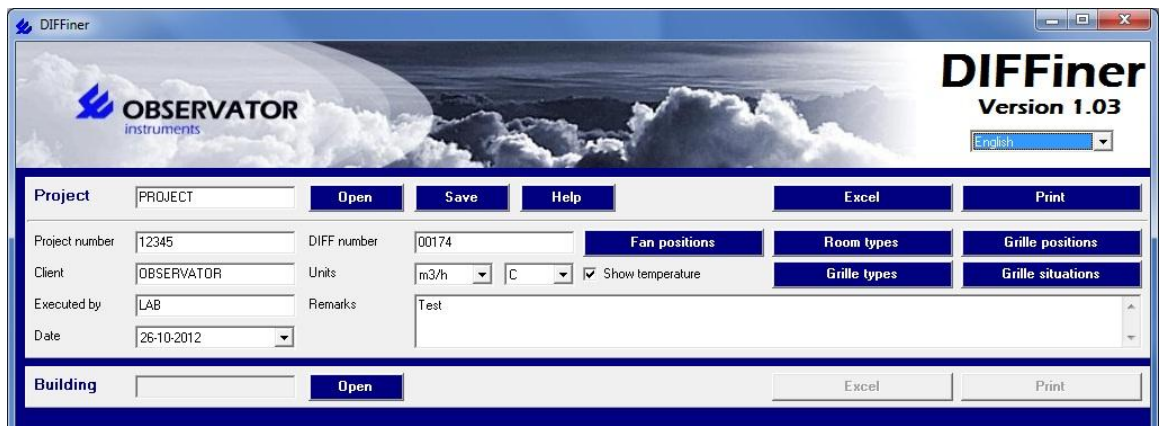

Możliwe jest stworzenie bazy danych na nowo otwartym ekranie. Do bazy danych można dodać następujące pozycje:

- Ustawienie wentylatora (położenie przełącznika HRS)
- Rodzaj pomieszczenia (np. pokój mieszkalny, sypialnia)
- Położenie kratki (np. pozycja 1, pozycja 2, 2mm)
- Typ kratki (np. STHXX)
- Stan kratki (np. czysta, niedostępna)

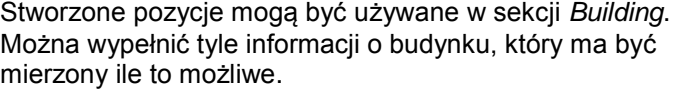

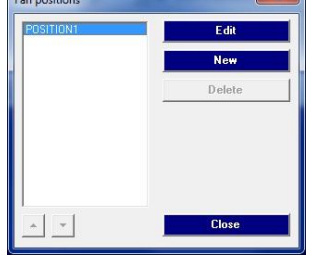

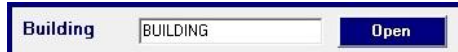

 $\sim$ 

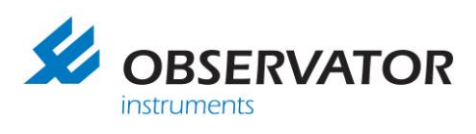

**DIFFiner** 

Kliknąć *Open* aby dodać budynek do projektu. Można dodać nowy budynek albo już istniejący w otwieranym oknie. Kliknąć *New* aby dodać pomieszczenie do budynku. Dla pomieszczenia dostępne są następujące parametry:

- Rodzaj pomieszczenia
- Liczba pokoi
- Liczba nawiewów powietrza
- Liczba wywiewów powietrza
- Domyślny typ kratki

Ilustracja po prawej pokazuje wygląd gdy zostanie dodanych kilka pokoi.

Kliknąć *Save* aby zapisać projekt na karcie.

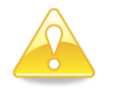

Zaleca się stosowanie standardowych typów kart SD (SanDisk ultra II 2GB lub inna karta SD klasy 4). Czas potrzebny do zapisu projektu może wzrosnąć znacząco przy stosowaniu innych typów kart.

**SE OBSERVATOR** PROJEC **Food** DBSERVATOR .<br>Traf  $56,10,201$  $\mathbf{r}_{\text{max}}$  $\sqrt{POSITION1}$ 

 $644$ 

 $\overline{\phantom{0}}$   $\overline{\phantom{0}}$ 

## <span id="page-17-0"></span>*7.3 Przyrząd DIFF z kartą SD*

Umieścić kartę SD w przyrządzie DIFF i go włączyć. Przejść do opcji *Storage*.

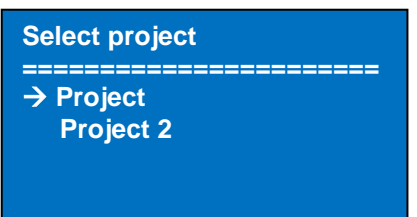

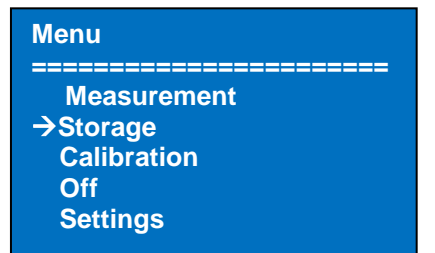

Na kolejnym ekranie będzie widoczna lista zapisanych projektów. Wybrać projekt, który ma być mierzony.

**Project**

Wybrać budynek, ma być mierzony.

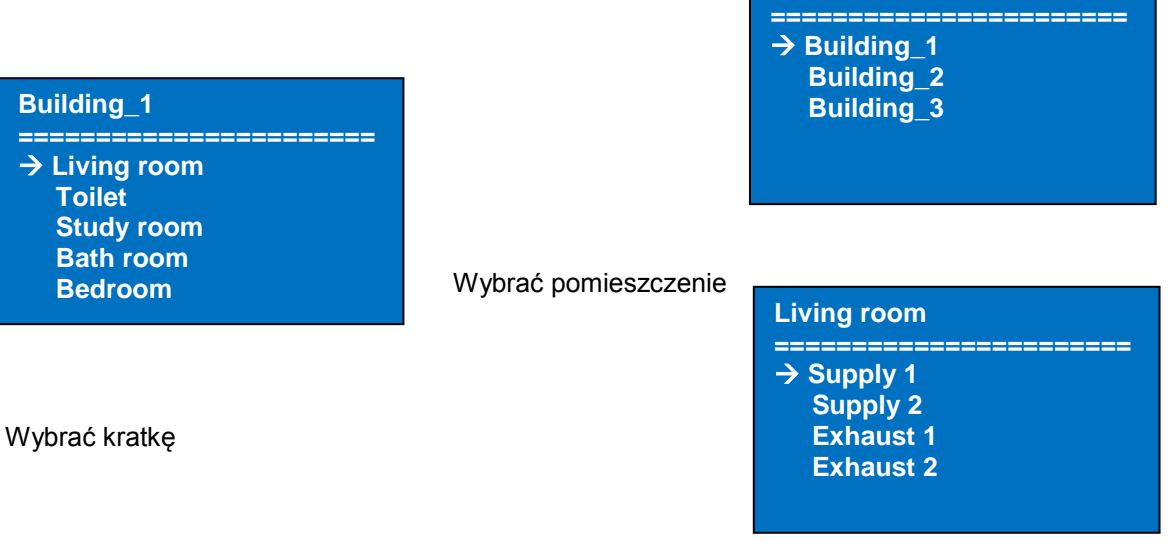

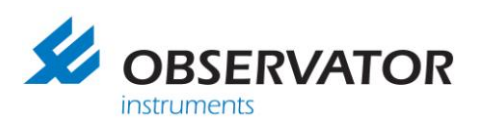

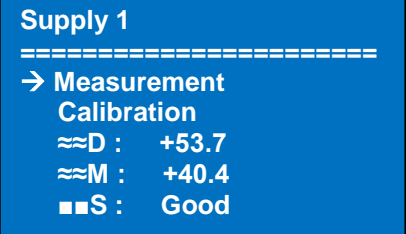

Ten ekran przedstawia informacje o kratce, które mogą być zmodyfikowana jeśli trzeba. Z tego ekranu można też kalibrować przyrząd (*Calibration*). Następnie można rozpocząć pomiar (*Measurement*). Wyniki pomiaru zostaną zapisane po naciśnięciu rzycisku wyboru. Nie wyłączać przyrządu DIFF przed zapisaniem danych.

Objaśnienie symboli:<br>≈ D Przenływ pro

- **Przepływ projektowy**
- **≈≈M** Przepływ zmierzony
- ■■**S** Stan kratki
- ■■**T** Typ kratki
- ■■**P** Pozycja kratki

Po zmierzeniu wszystkich pokoi można dokonać końcowego sprawdzenia pomiarów w oknie wynikowym (*Resultant*). Można wybrać tę opcję menu z listy z pomieszczeniami. Ta opcja pokazuje przegląd pomiaru przepływu całkowitego. Przepływ projektowy jest pokazany dla porównania.

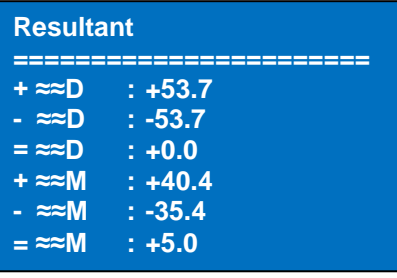

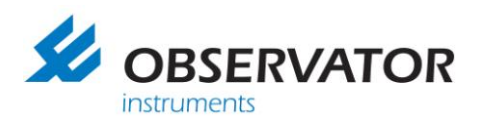

## <span id="page-19-0"></span>*7.4 Przetwarzanie danych w komputerze*

Po skończeniu pomiarów można sprawdzić dane na komputerze. Umieścić kartę SD w czytniku i uruchomić program DIFFiner. Otworzyć projekt.

Dane projektu są teraz dostępne na komputerze.

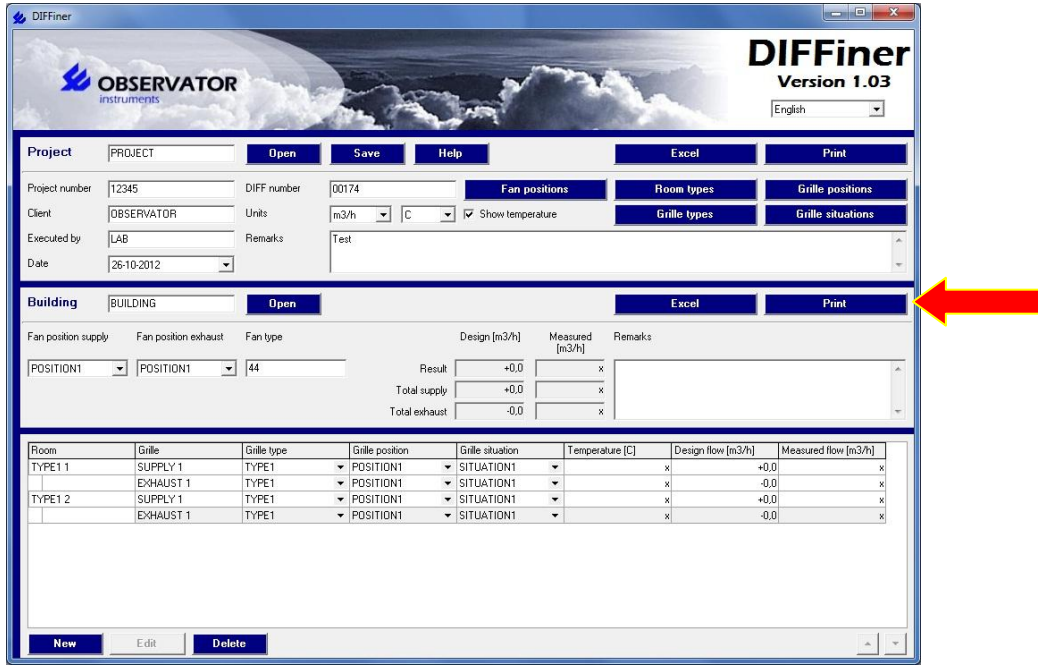

Mierzone dane można wydrukować jako raport klikając *Print*. Możliwy jest też eksport raportu do programu Microsoft Excel. Ten przycisk znajduje się obok przycisku *Print*. Poniższe ilustracje pokazują przykłady możliwych raportów.

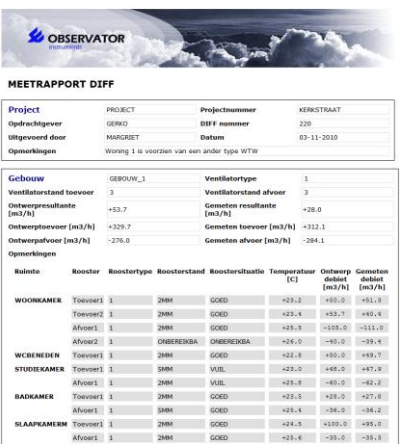

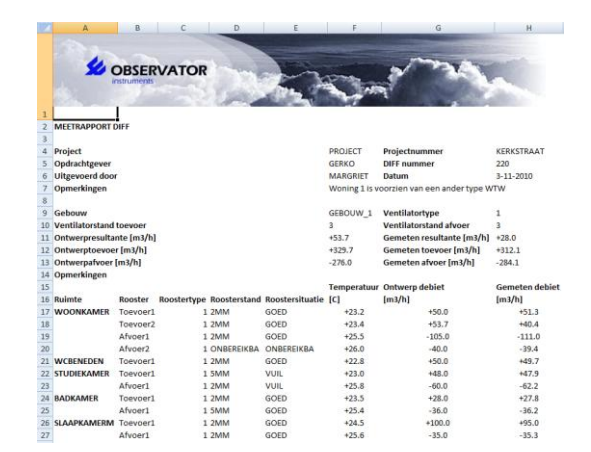

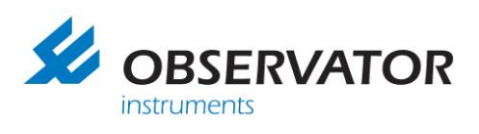

Nagłówek raportu można modyfikować w celu dostosowania go do stylu firmy. Aby zmienić nagłówek należy w folderze programu umieścić plik graficzny diffheader.jpg. Nagłówek zmieni się teraz na obraz zawarty w pliku diffheader.jpg. program znajduje się typowo w folderze C:\Program Files\Observator\DIFFiner lub na karcie SD. Zaleca się zachowanie tej samej rozdzielczości co co obraz domyślny (800 x 120) aby uniknąć zmiany wyglądu.

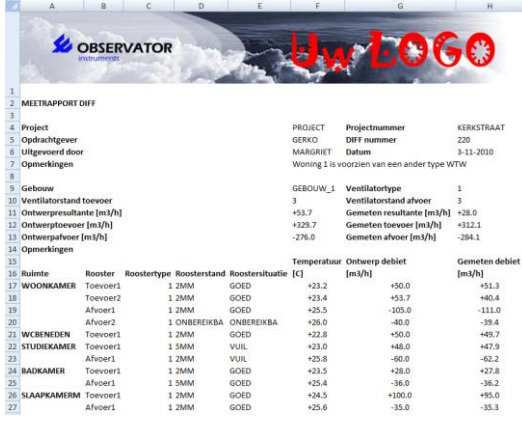

# <span id="page-20-0"></span>*7.5 Komunikaty karty SD*

Błąd karty SD (*SD failure*) może wystąpić jeśli zostanie wyjęta podczas gdy jest otwarte menu karty (co jest zdecydowanie odradzane!). Przyrząd DIFF powróci do menu głównego. Jeśli komunikat wystąpi gdy karta jest wciąż w przyrządzie, istnieje możliwość że karta SD jest nieprawidłowo włożona. Należy ponownie zainstalować kartę SD.

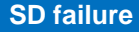

**======================= → Measurement Storage Calibration Off Settings**

## **SD failure 300 ======================= → Measurement Storage Calibration Off Settings**

Jeśli karta zostanie wyjęta podczas zapisywania danych pojawi się błąd "*SD failure 300*". Liczba po prawej będzie odliczana w dół. Możliwe jest ponowne włożenie karty podczas gdy licznik jest wciąż aktywny. Dane zostaną wciąż zapisane. Niewłożenie karty skutkować będzie utratą danych.

Jeśli karta SD zawiera uszkodzone dane (spowodowane wyjmowaniem karty) pojawi się komunikat *Corrupt data*. Komunikat znika po pokręceniu przyciskiem wyboru. Pomieszczenia z nieuszkodzonymi danymi wciąż mogą być mierzone.

Umieścić ponownie kartę SD w komputerze w celu odtworzenia systemu plików. Karta SD zostanie automatycznie odtworzona przy uruchomieniu programu DIFFiner.

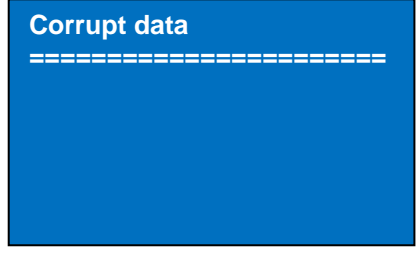

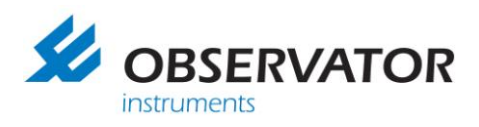

# <span id="page-21-0"></span>*8. Wycofanie z użytku*

## <span id="page-21-1"></span>*8.1 Wycofanie przyrządu z użytku (tymczasowe)*

Wyjąć akumulatory gdy przyrząd DIFF nie będzie użytkowany przez kilka tygodni lub dłużej. Przed składowaniem akumulatorów naładować je do pełna. Ładowanie akumulatorów chroni je przez uszkodzeniem z powodu głębokiego rozładowania.

## <span id="page-21-2"></span>*8.2 Likwidacja miernika DIFF*

Zużyte akumulatory muszą być utylizowane zgodnie z obowiązującymi przepisami. Zużyty przyrząd DIFF musi zostać zutylizowany zgodnie z obowiązującymi przepisami.

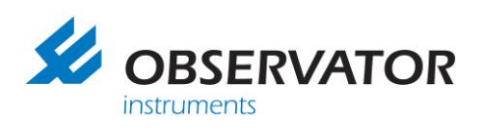

# <span id="page-22-0"></span>*9. Rozwiązywanie problemów*

<span id="page-22-1"></span>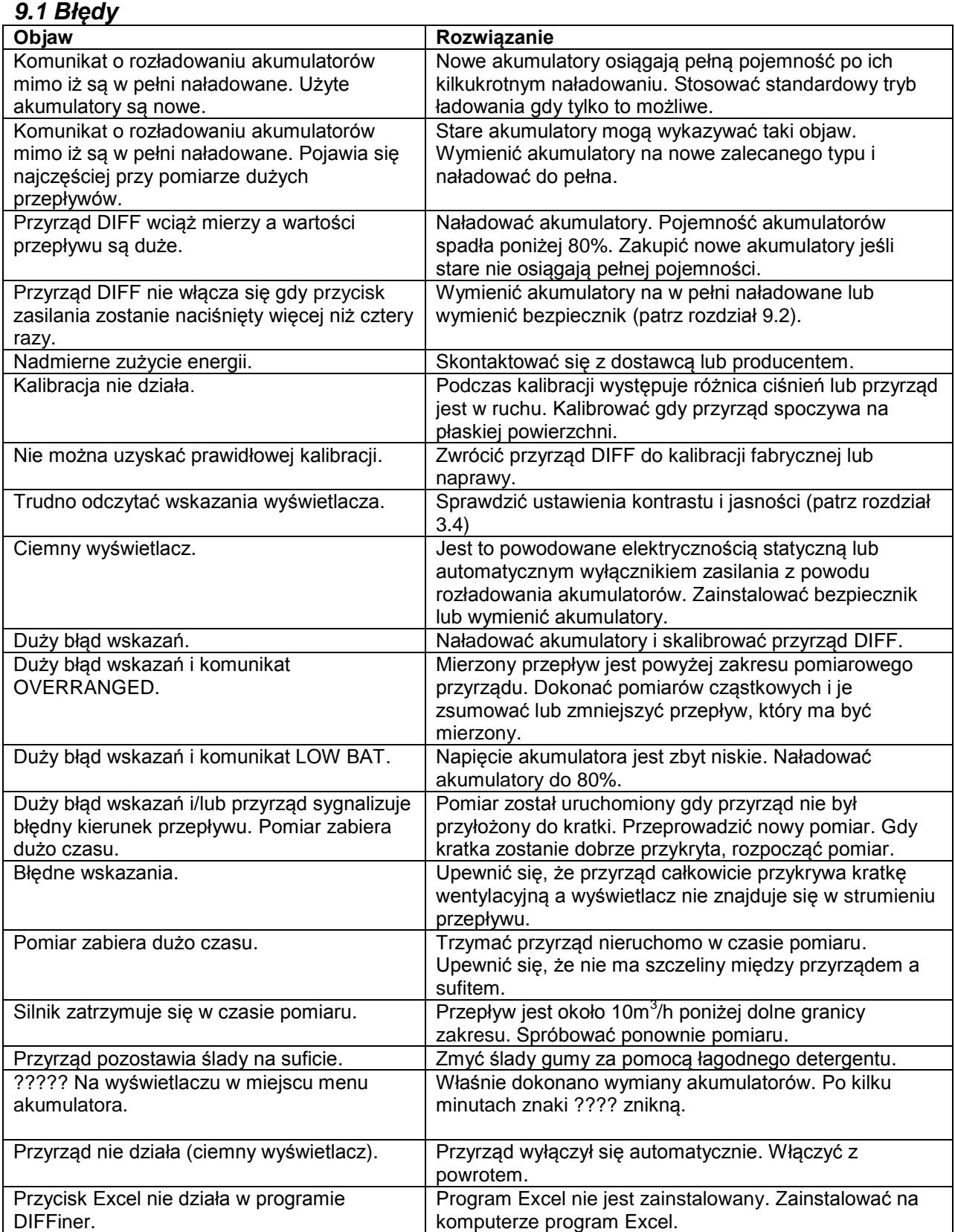

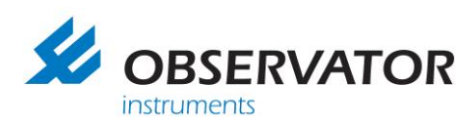

## <span id="page-23-0"></span>*9.2. Wymiana bezpieczników*

Przyrząd DIFF posiada bezpiecznik (5x20mm 250V / 5A, zwłoczny). Bezpiecznik znajduje się po prawej stronie modułu wyświetlacza. Uchwyt bezpiecznika można otworzyć wykręcając pokrywę za pomocą dużego wkrętaka. Przed wkręceniem bezpiecznika upewnić się, że akumulatory znajdują się w prawidłowej pozycji.

Bezpiecznik w przyrządzie DIFF musi być wymieniony na typ oryginalny: 5x20mm 250V / 5A, zwłoczny. Jeśli wymiana bezpiecznika nie rozwiązuje problemu, przyrząd wymaga naprawy.

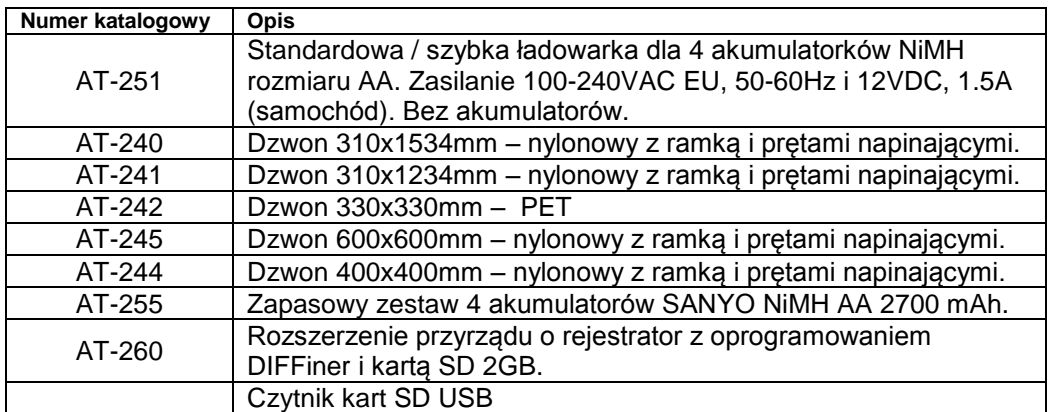

# <span id="page-23-1"></span>*9.3 Akcesoria do przyrządu DIFF*

# <span id="page-23-2"></span>*9.4 Części zamienne*

Dostępne są następujące części zamienne

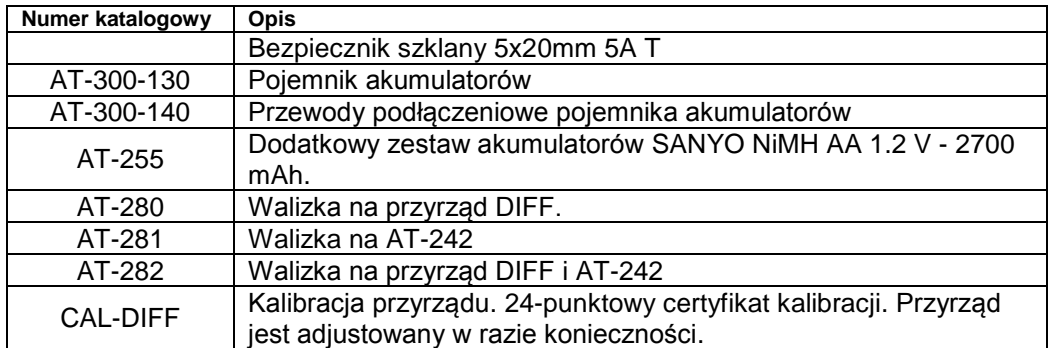

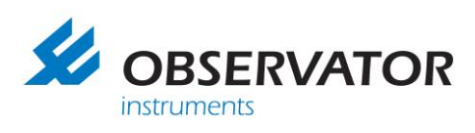

# <span id="page-24-0"></span>*10. Gwarancja*

W okresie gwarancyjnym 12 miesięcy od daty dostawy, niniejsze urządzenie będzie naprawiane bezpłatnie z uwzględnieniem części i robocizny. Ta ograniczona gwarancja nie obejmuje akumulatorów, uszkodzeń powstałych z winy użytkownika lub z powody nieprawidłowego użytkowania lub podłączenia.

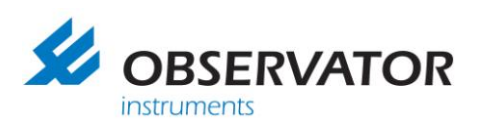

# <span id="page-25-0"></span>*11. Deklaracja zgodności*

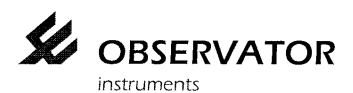

 $C \in$ 

Observator instruments B.V.

Rietdekkerstraat 6<br>2984 BM Ridderkerk<br>The Netherlands

P.O. Box 60<br>2980 AB Ridderkerk<br>The Netherlands

Tel.: +31 (0)180 463422<br>Fax.: +31 (0)180 463530

Email: info@observator.com Internet: www.observator.com

#### DECLARATION OF CONFORMITY

The manufacturer:

Observator instruments B.V.

Herewith declares the

#### DIFF pressure compensating volume flow meter

Is in compliance with the EMC directive 2004/108/EEC

Compliance with Essential Requirements of the directive has been assured by compliance with the following EU harmonized standard:

EN 61326-1:2006

Ridderkerk, 04<sup>st</sup> October, 2007<br>Observator instruments b.v.

R. de Vries General Manager

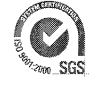

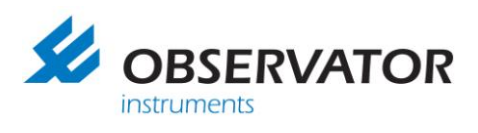

Uwagi:

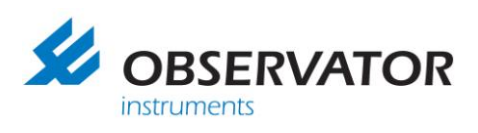

# <span id="page-27-0"></span>*12. Adres kontaktowy*

Observator Instruments B.V. Rietdekkerstraat 6 2984 BM Ridderkerk Holandia

Tel. + 31 180 463411 Fax + 31 180 463530

info@observator.com www.observator.com

#### **Dystrybucja w Polsce:**

TEST-THERM Sp. z o.o. Ul.Friedleina 4-6 30-009 Kraków Polska

Tel. +48 126 321 301 Fax: +48 126 321 037

office@test-therm.pl www.test-therm.pl